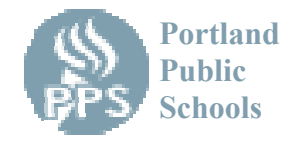

Kính gửi «ParentName»

Khả năng theo dõi thành tích học lực và bài tập của con em hiện nay có thể được quan sát một cách an toàn qua Liên Mạng (Internet Browser)tại nhà quý vị. Chúng tôi cung cấp quyền tiếp cận này qua cơ năng Synergy ParentVUE. Việc sử dụng an toàn này cần phải có tiếp nối liên mạng (internet connection) và activate key được giữ kín do trường học cung cấp cho phụ huynh.

## **Hướng Dẫn**

- 1. Bắt đầu ở trang chủ (home page) của Liên Mạng
- 2. Vào trong mạng của sở học chánh tại parentvue.pps.net
- 3. Bấm vào "I am a parent" ("Tôi là phụ huynh")
- 4. Bấm vào "Tôi có một activation key và cần phải tạo cho tôi một trương mục (account)"
- 5. Đọc bản báo cáo giữ kín và bấm "I Accept" ("Tôi chấp nhận")
- 6. Dùng những tin tức an toàn dưới dây để đăng nhập:

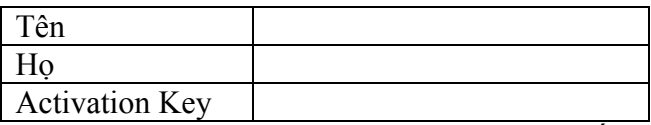

Activation Key của quí vị sẽ có hiệu lực cho đến.

- 7. Cho vào tên truy nhập (username), mật khẩu (password), và địa chỉ điện thư chính (email address) để hoàn tất trương mục của quí vị.
- 8. Nếu quý vị có gặp trở ngại hoặc thắc mắc về dịch vụ này, xin liên lạc với văn phòng chúng tôi.

## **Những điều cần chú ý**

- Sự kín đáo bí mật của activation key là điều rất quan trong-XIN ĐỪNG cho người khác biết.
- Đây là một đặc quyền cho phụ huynh theo dõi thành quả của con em và phụ thuộc vào Luật Lệ Sử Dụng Được Chấp Nhận của PPS.
- Xin cho giáo viên có thời gian để ghi vào sổ điểm.
- Những bài vở thiếu sót có thể được ghi vào sổ điểm theo nhiều cách khác nhau. Xin nói chuyện với con em, hoặc liên lạc với giáo viên để biết đường lối ghi điểm của từng lớp học.
- Nếu có câu hỏi, xin nói chuyện với con em, đến gặp giáo viên, giáo viên hướng dẫn hoặc hiệu trưởng.